## Experimento de Stern e Gerlach

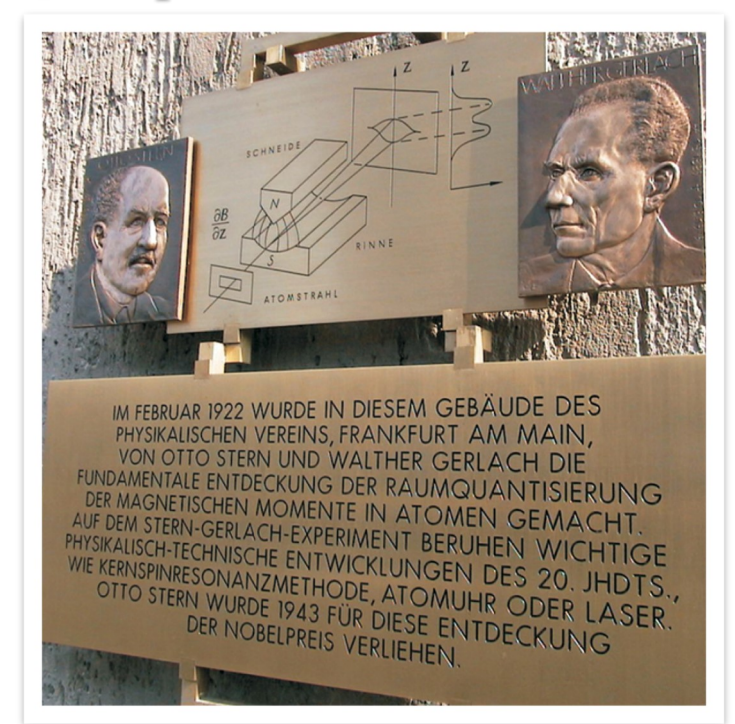

**Figura 3.1**: Placa memorial em homenagem a Otto Stern (laureado com o prêmio Nobel de Física de 1943) e Walther Gerlach defronte ao Centro de Física Experimental Stern-Gerlach da Universidade de Frankfurt, Alemanha (a 8 km do laboratório original). Placa descerrada em fevereiro de 2002.

Na presença de um campo magnético, o átomo de prata como um todo pode ser representado pelo spin do seu 47º elétron e a interação com o campo magnético muda a direção da trajetória do feixe. Como resultado, átomos que deixam o forno com o spin "para cima" são depositados na parte inferior da placa de vidro detectora e átomos que deixam o forno com o spin "para baixo" ficam impressos na parte superior da placa.

No experimento de Stern-Gerlach, concebido por Otto Stern, originalmente em 1921, um feixe de átomos de prata<sup>1</sup> (à esquerda da região central da Figura 3.1, ao lado da imagem de Stern) é submetido à ação de um campo magnético não-homogêneo produzido por um par de polos (imã na parte central da figura) sendo depositado na placa de vidro (à direita na Figura 3.1).

O spin é uma propriedade intrínseca dos quântons, como a massa e a carga deles. Para o elétron, o spin assume dois valores: +*ħ*/2 ou –*ħ*/2, chamados de "para cima" e "para baixo", respectivamente.

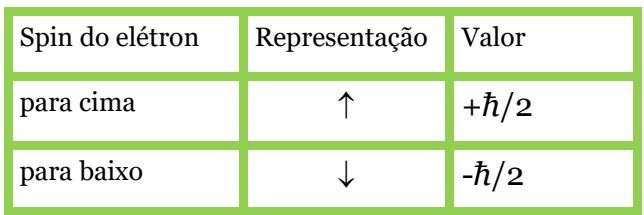

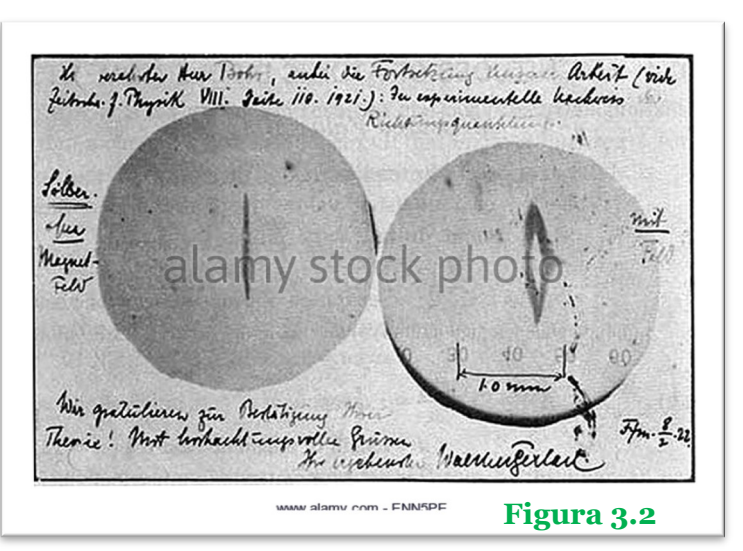

A Figura 3.2 mostra um postal enviado em 08 de fevereiro de 1922 por W. Gerlach a Niels Bohr, que mostra uma foto da prata depositada na placa de vidro, após uma revelação fotográfica, para os casos sem (esquerda) e com campo magnético (direita). Vamos executar a simulação disponível em https://phet.colorado.edu/sims/stern-gerlach/stern-gerlach\_pt\_BR.html conforme o roteiro na sequência.

<sup>1</sup>A prata é um metal macio e flexível, com ponto de fusão 961,8ºC (relativamente baixo quando comparado ao de outros metais) e número atômico igual a 47. Por seu brilho intenso e facilidade de ser moldado, integra a economia de civilizações desde 3000 a.C. e, em forma de sais, foi fundamental nos primórdios da história da fotografia.

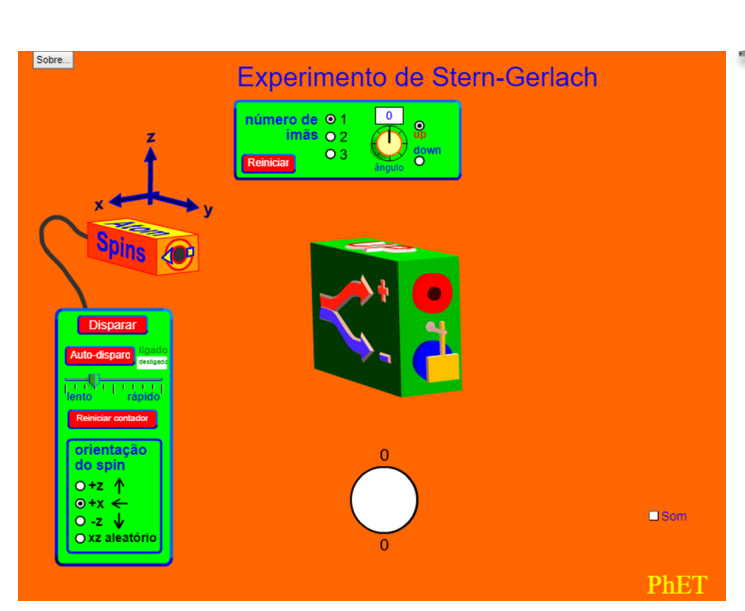

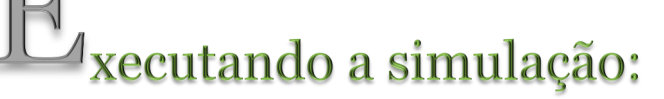

- 1. Escolha a opção 1 no menu "número de imãs" e a opção +z no menu "orientação de spin". O que você espera que aconteça ao pressionar a tecla disparar algumas vezes? Pressione a tecla, verificando sua previsão e anote o observado.
- 2. Com a opção 1 no menu "número de imãs", observe e anote o que acontece ao escolher as demais opções do menu "orientação de spin".

3. À direita, na caixa que contém o menu "número de imãs", há um espaço no qual você pode incluir ângulos de rotação para o imã, coloque 90<sup>°</sup> e verifique o que acontece para todas as possibilidades do menu "orientação de spin". Anote os resultados obtidos.

- 4. Escolha a opção 2 no menu "número de imãs" e a opção +z no menu "orientação de spin". O que você espera que aconteça ao pressionar a tecla disparar algumas vezes? Pressione a tecla, verificando sua previsão e anote o observado.
- 5. O que você espera que seja observado nos resultados se a inclinação do segundo imã for alterada?
- 6. Com a opção 2 no menu "número de imãs", observe e anote o que acontece mantendo o primeiro imã sem inclinação (00) e o segundo imã a 900.

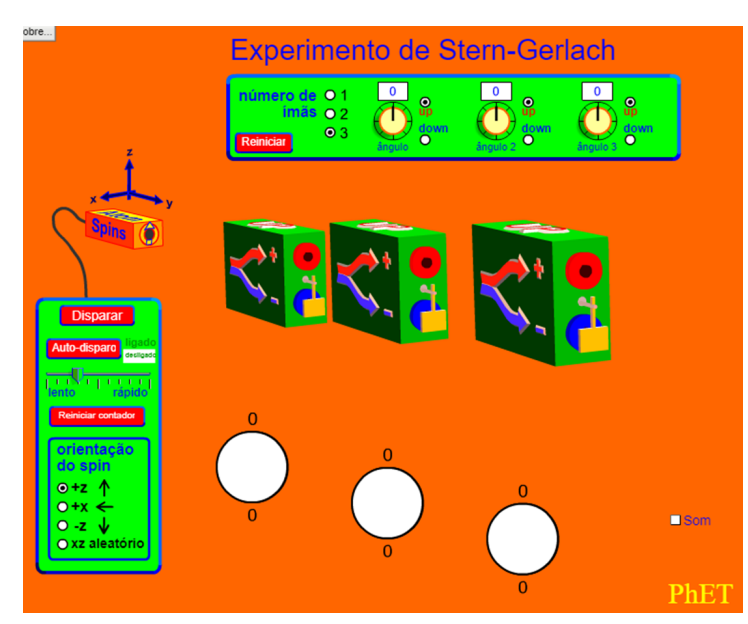

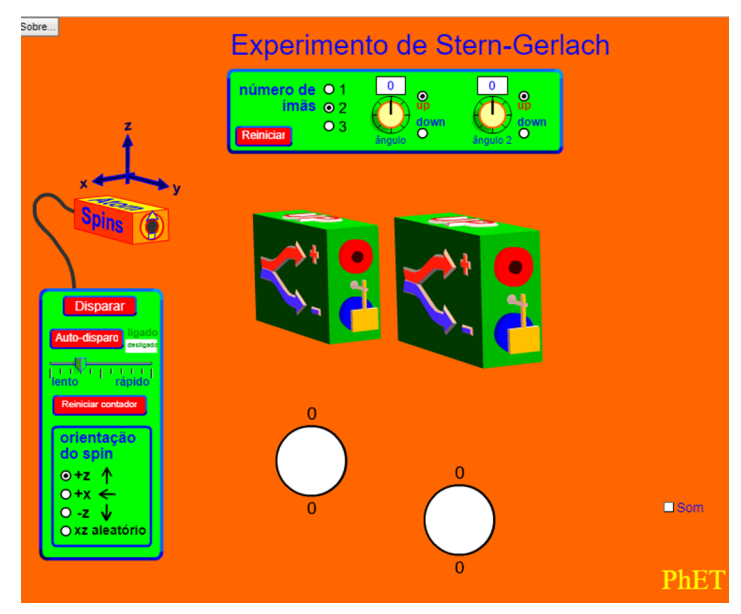

- 7. Escolha a opção 3 no menu "número de imãs" e a opção +z no menu "orientação de spin". Escreva o que você espera que seja observado nos resultados se apenas a inclinação do segundo imã for alterada?
- 8. Com a opção 3 no menu "número de imãs", observe e anote o que acontece mantendo o primeiro e o terceiro imã sem inclinação (00) e o segundo imã a 900.
- 9. Escolha outras opções de inclinação para os imãs e de orientação de spin e faça uma tabela organizando as observações de acordo com as opções selecionadas.